**Муниципальное общеобразовательное учреждение «Средняя общеобразовательная школа №3» с.п. Баксаненок**

### Мигание светодиодом «Гирлянда»

Педагог дополнительного образования Гукова Заира Азреталиевна

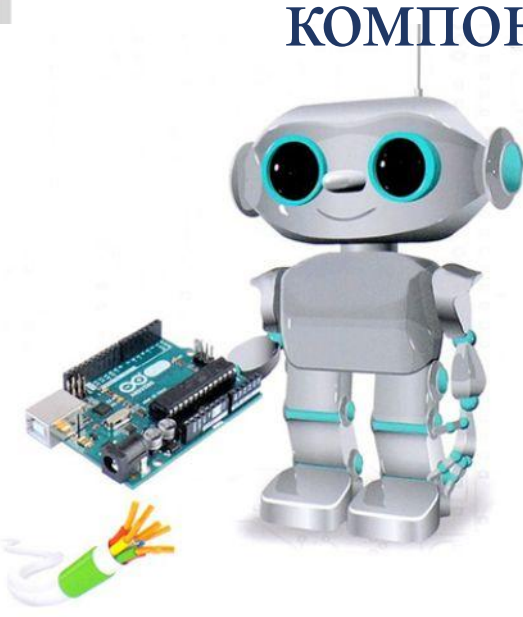

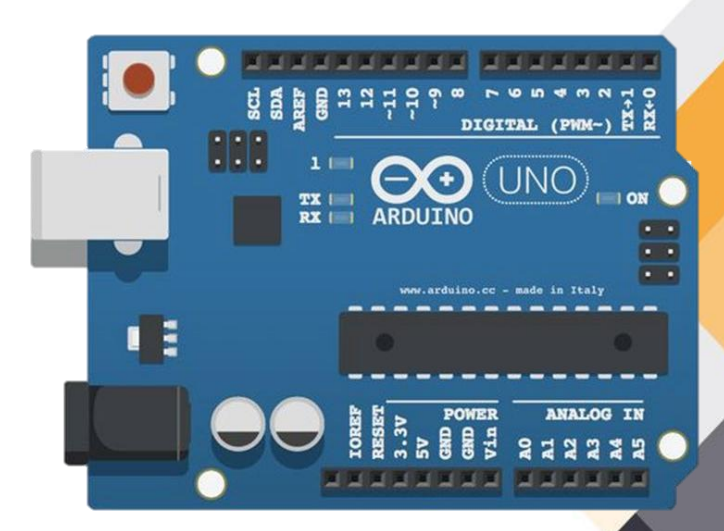

компонентами.

научиться реализовывать работу микроконтроллера Ардуино во взаимодействии с электронными

 $\mathbf{22}$ 

## Цель:

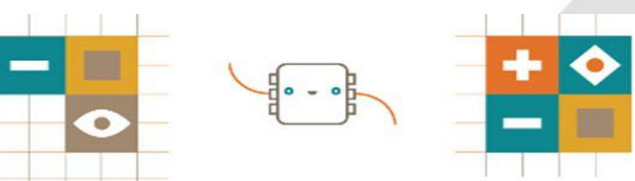

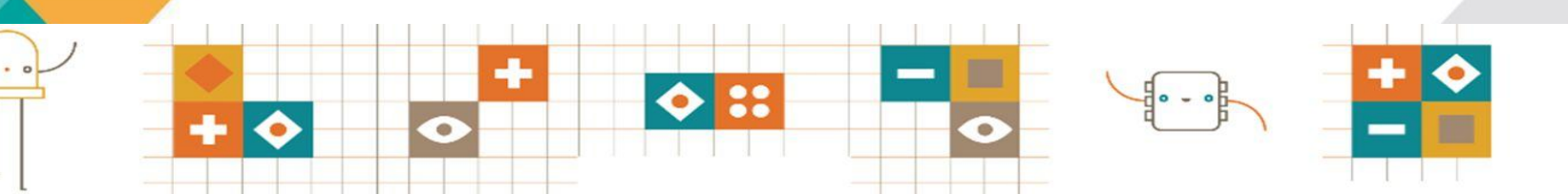

# Задачи:

1.Познакомиться со структурой Ардуино. 2.Научиться собирать электронные схемы по визуальным схемам соединения деталей. 3. Сформировать умения загружать запускать на выполнение скетч.

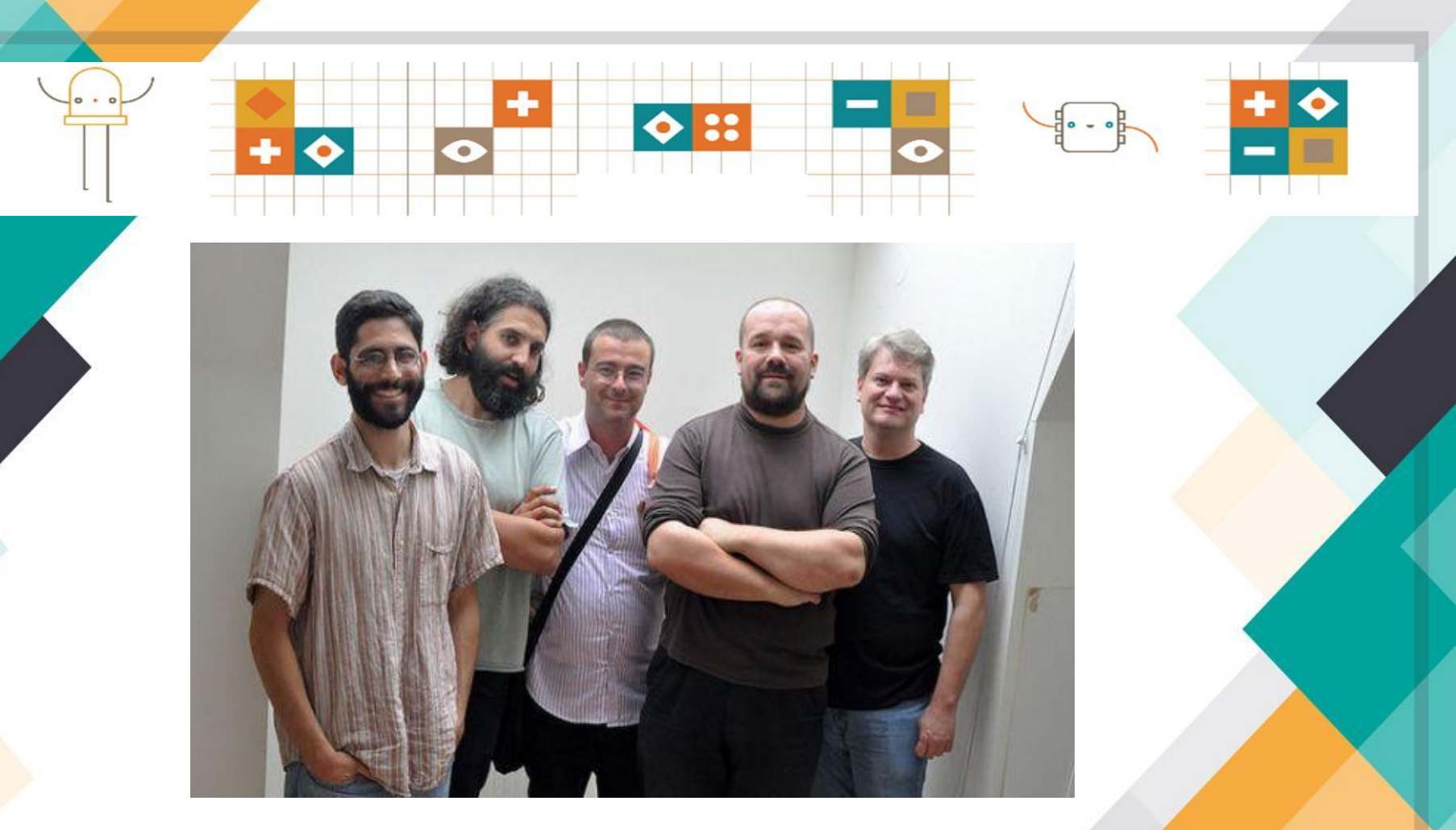

г. Ивреа 2005г. Разработчики Arduino (слева направо): David Mellis (США), David Cuartielles (Испания), Gianluca Martino (Италия), Massimo Banzi (Италия), Tom Igoe (США).

## Возможности Ардуино

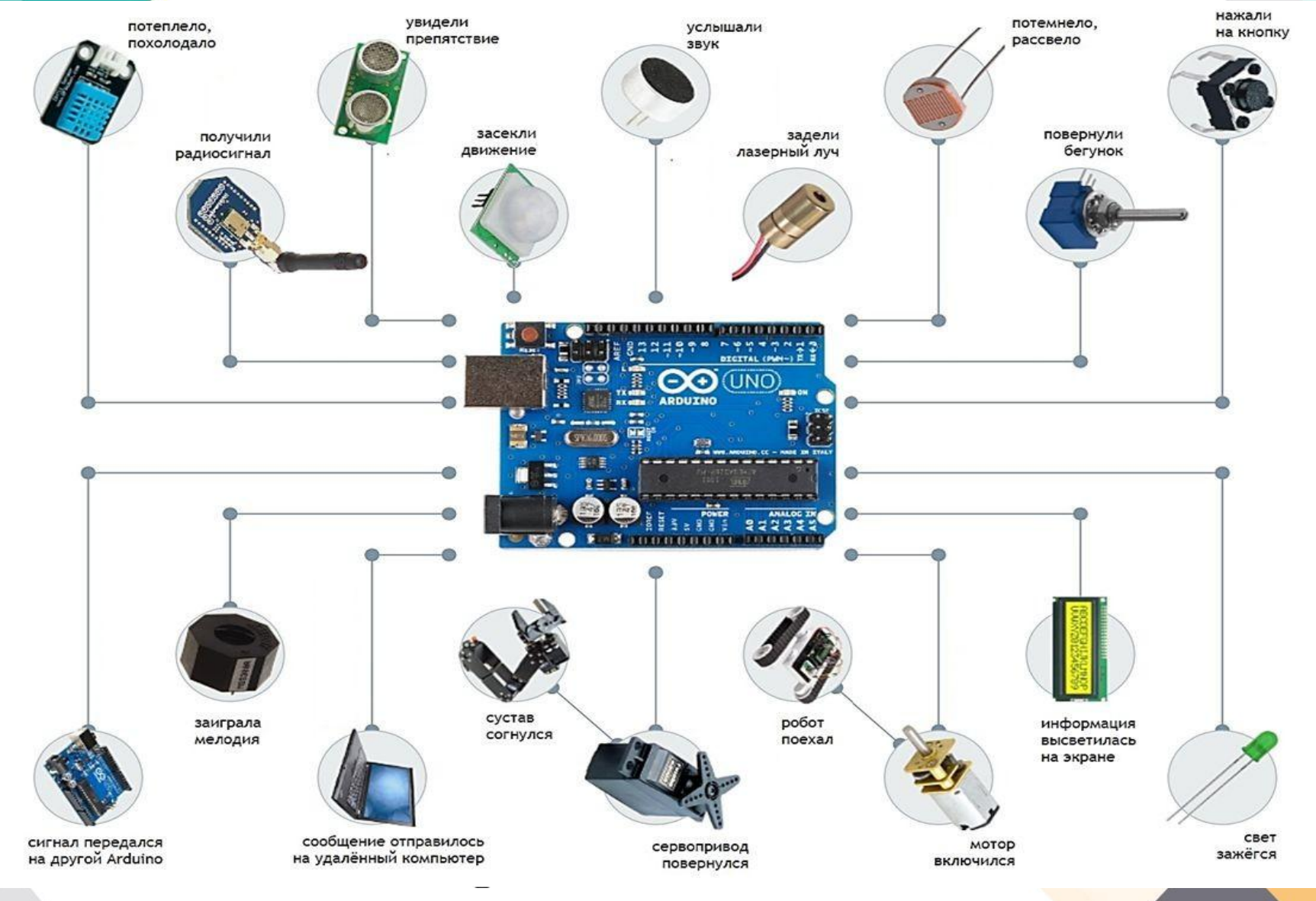

# Умный дом

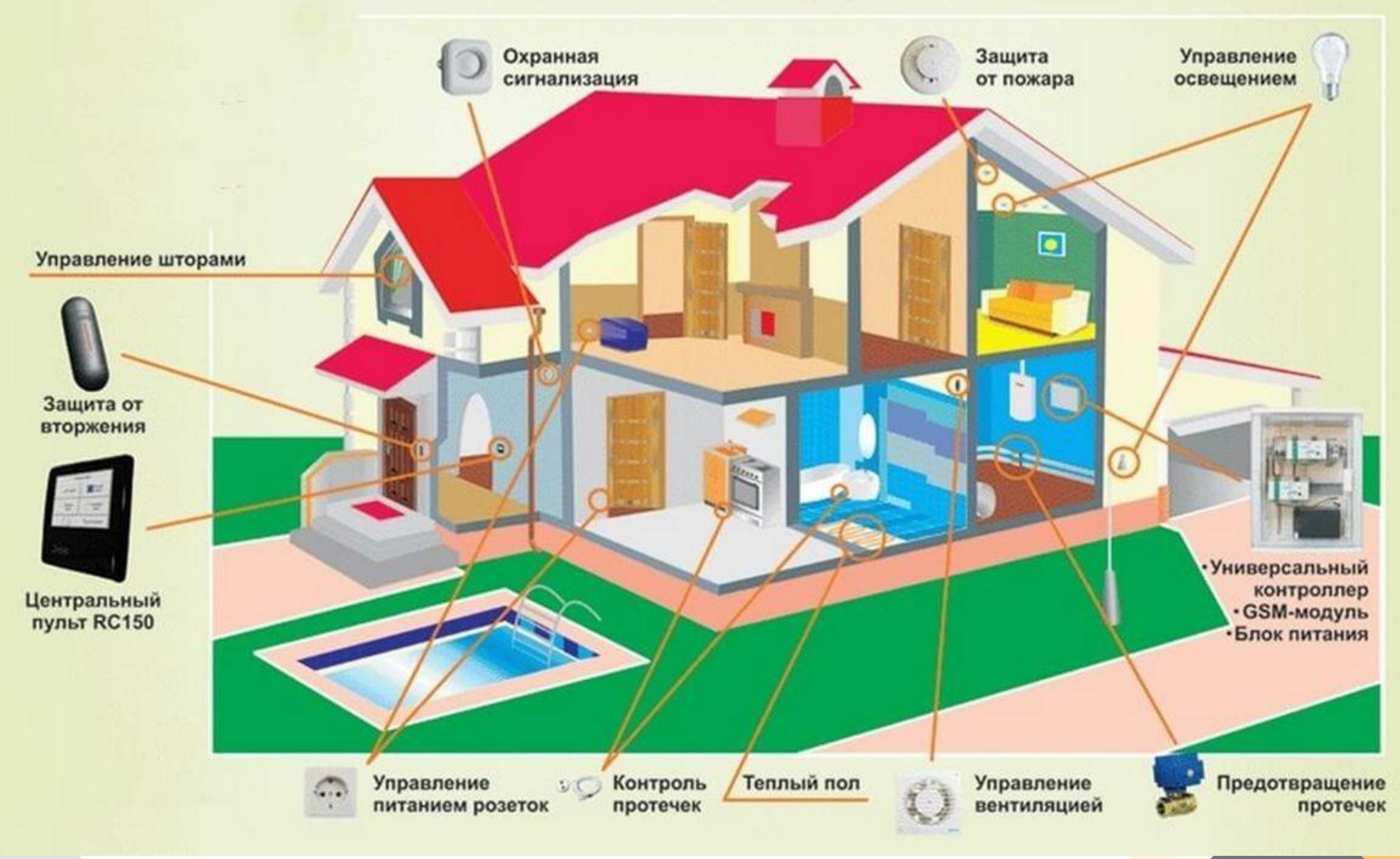

#### Автоматические теплицы

88

 $\circ$ 

۰

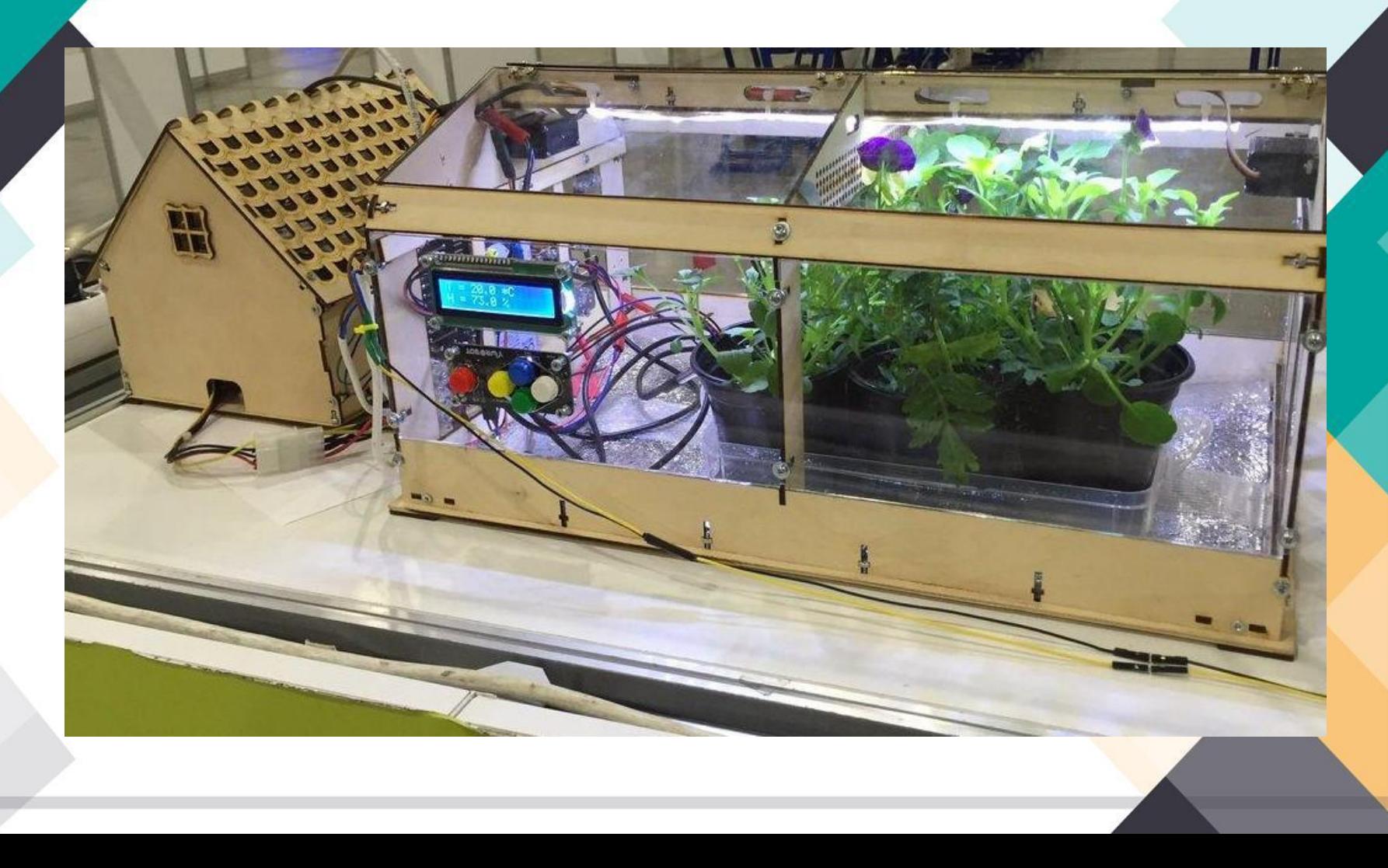

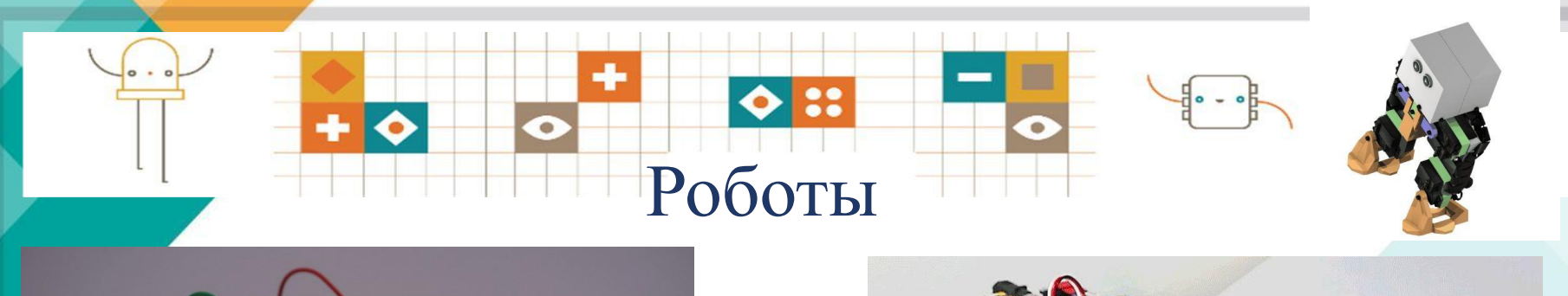

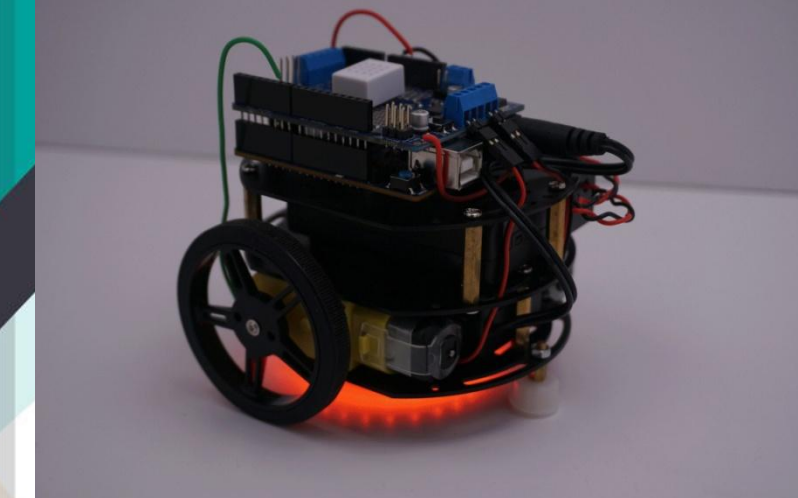

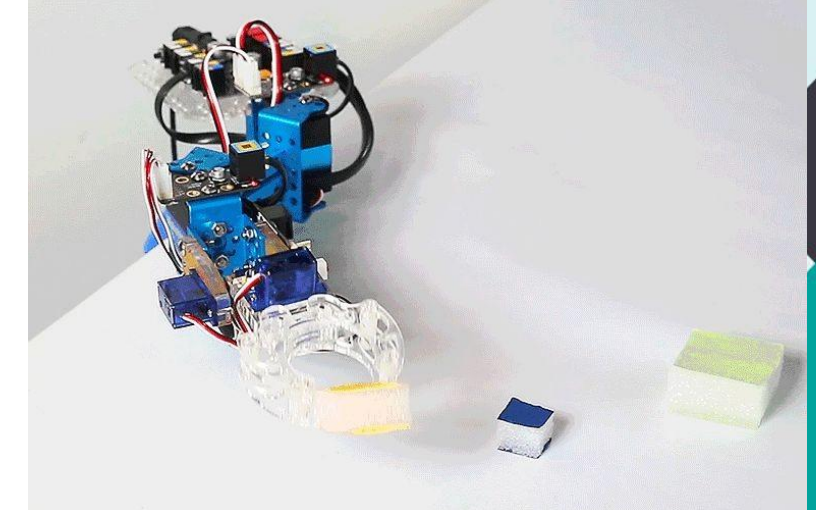

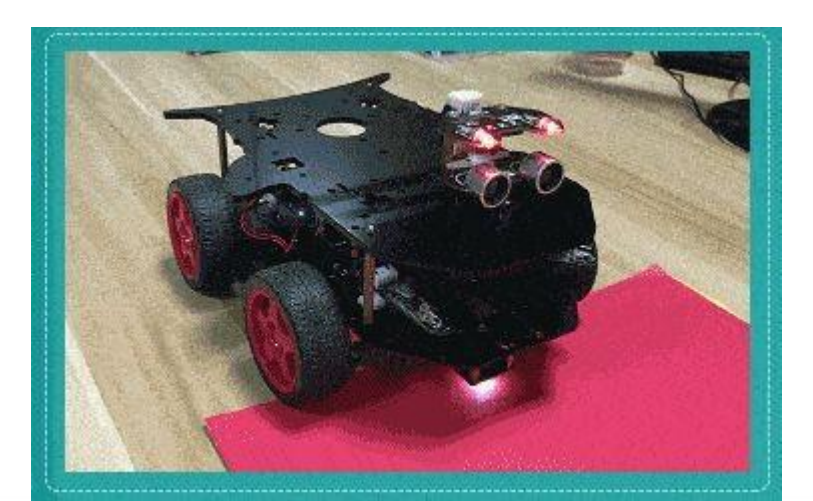

#### Достоинства:

- Ориентация не только на специалистов
- Бесплатная среда разработки
- Программная среда уже написана и протестирована
- Невысокая стоимость
- Неограниченные возможности для творчества
- Не требуется пайка

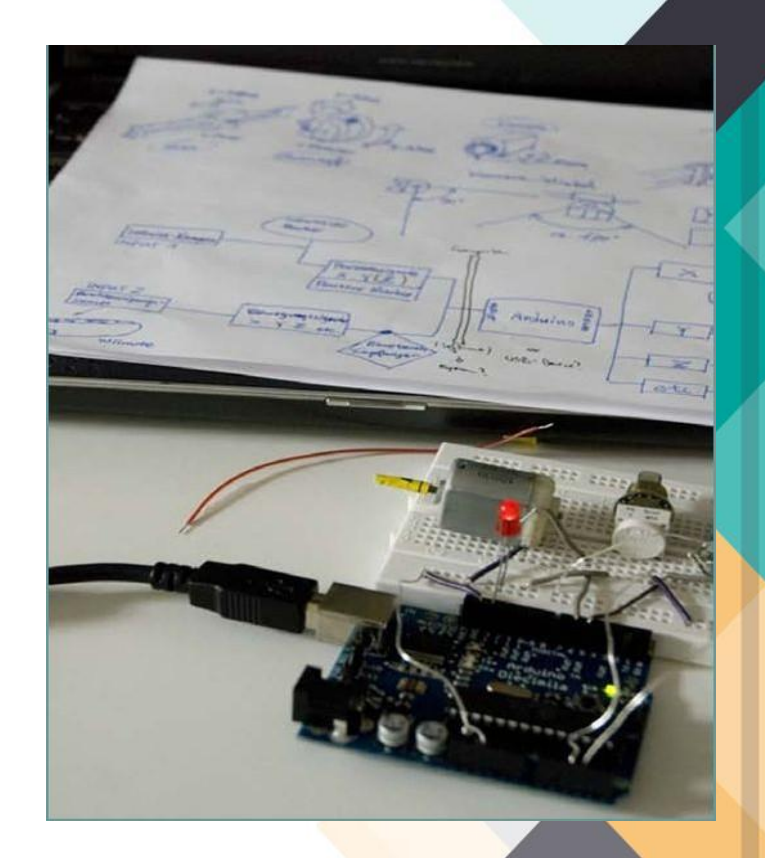

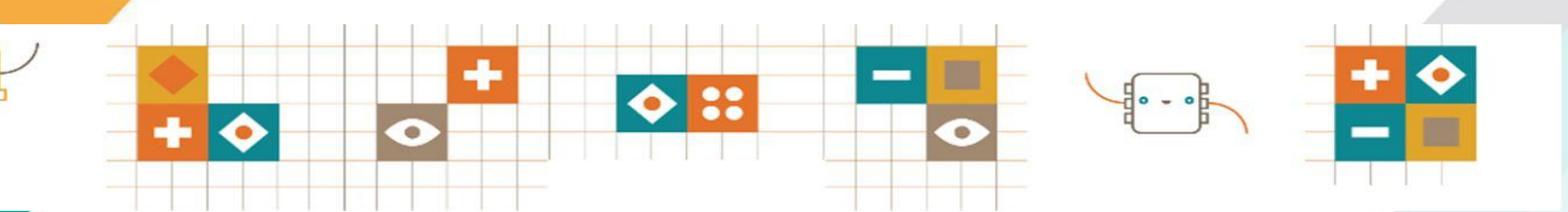

## Недостатки:

- Малая производительность
- Не оптимальная среда разработки

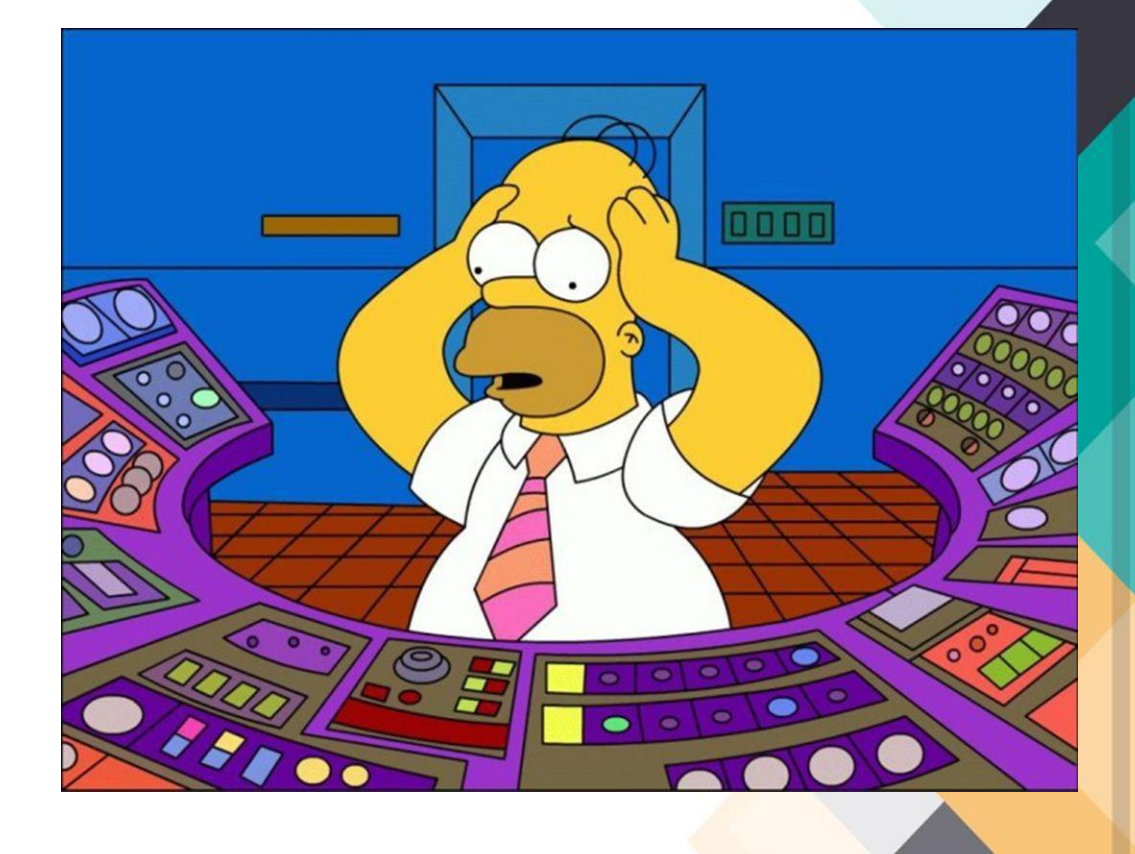

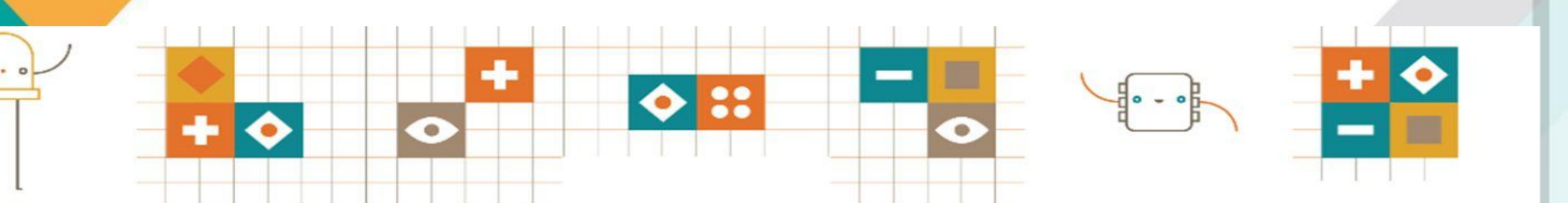

#### --> «XEMA --> PEAAM3AUMA MAES

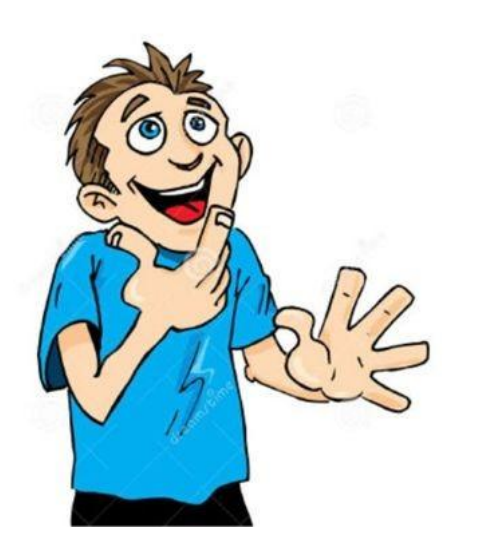

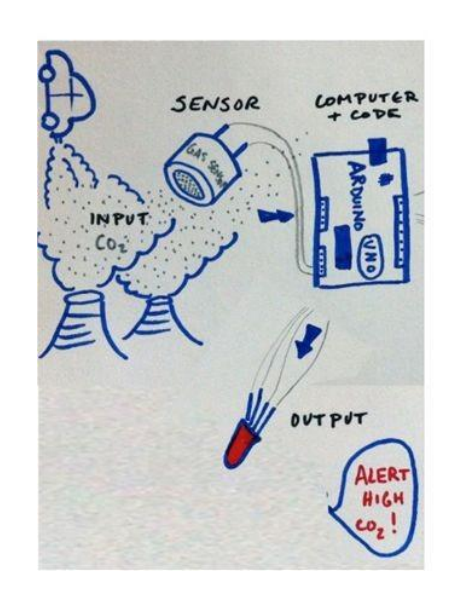

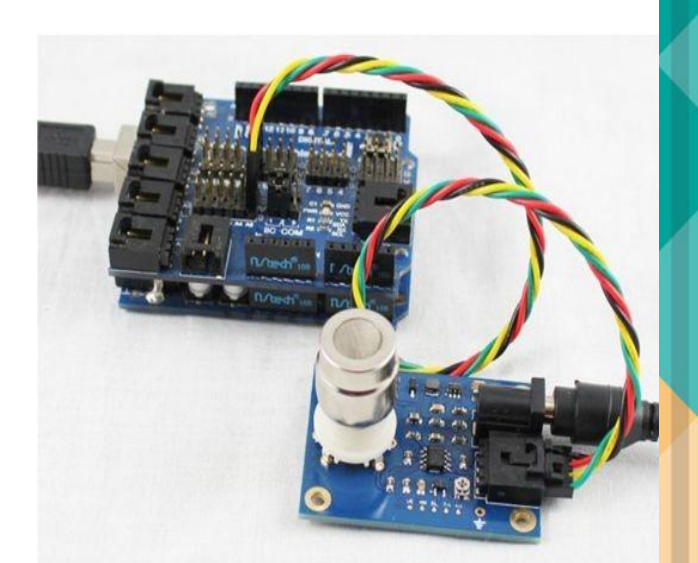

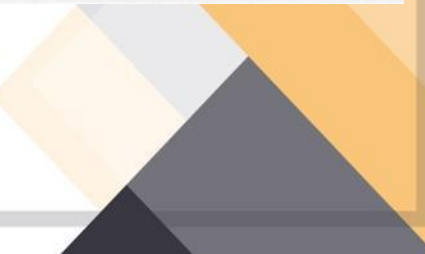

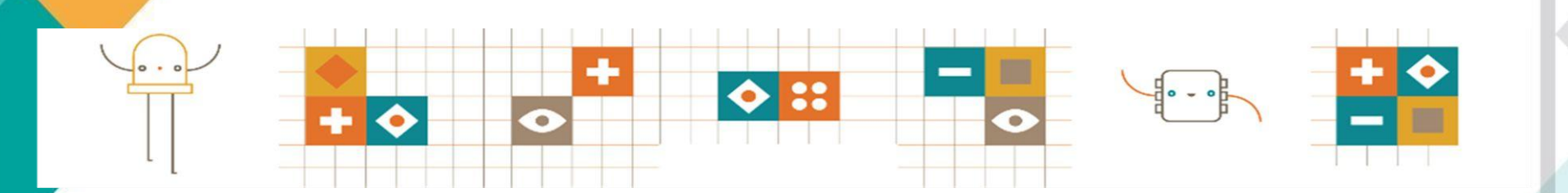

Бесплатная

*«Всё, что вы можете себе представить, реально»* (Пабло Пикассо)

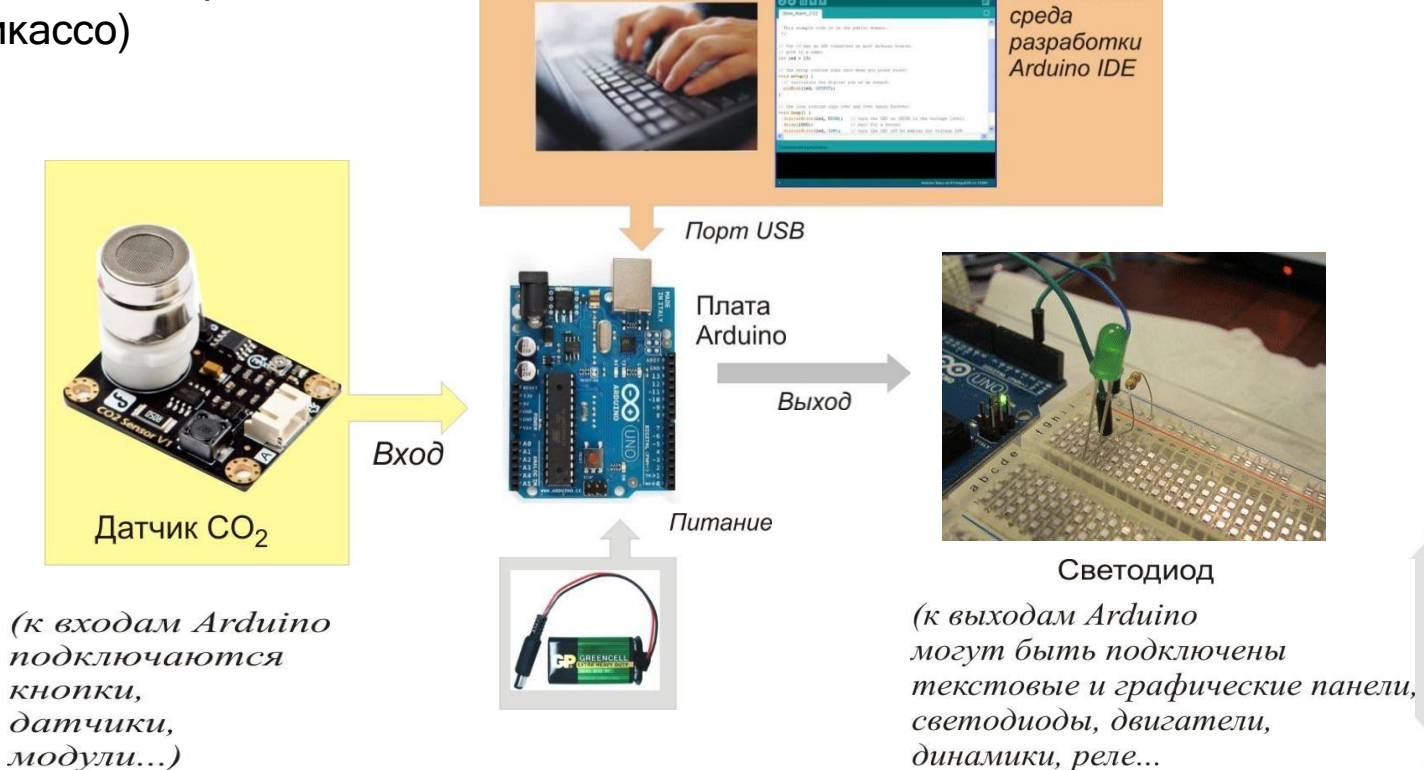

## **Из чего состоит Ардуино**

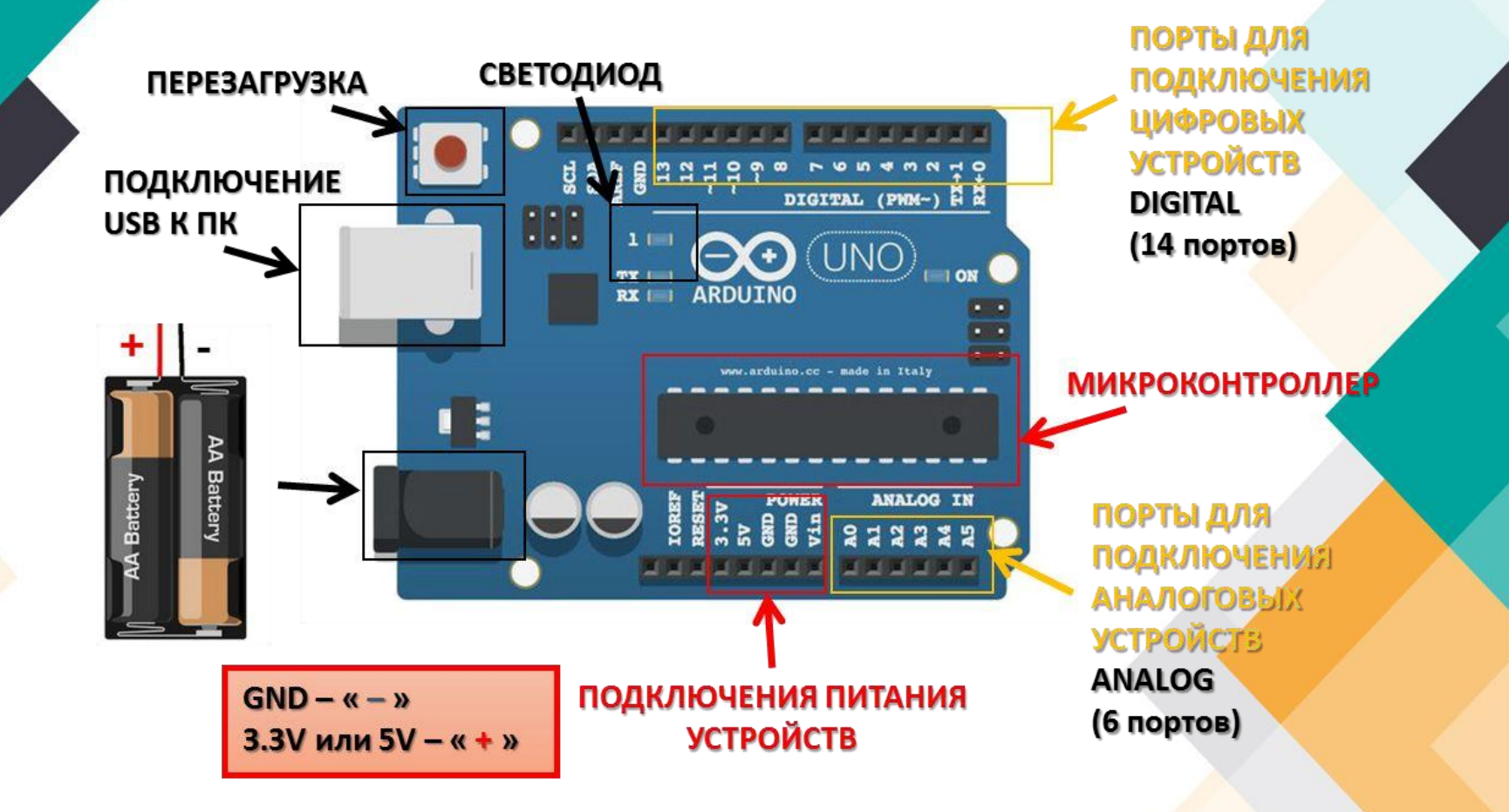

#### Макетная плата

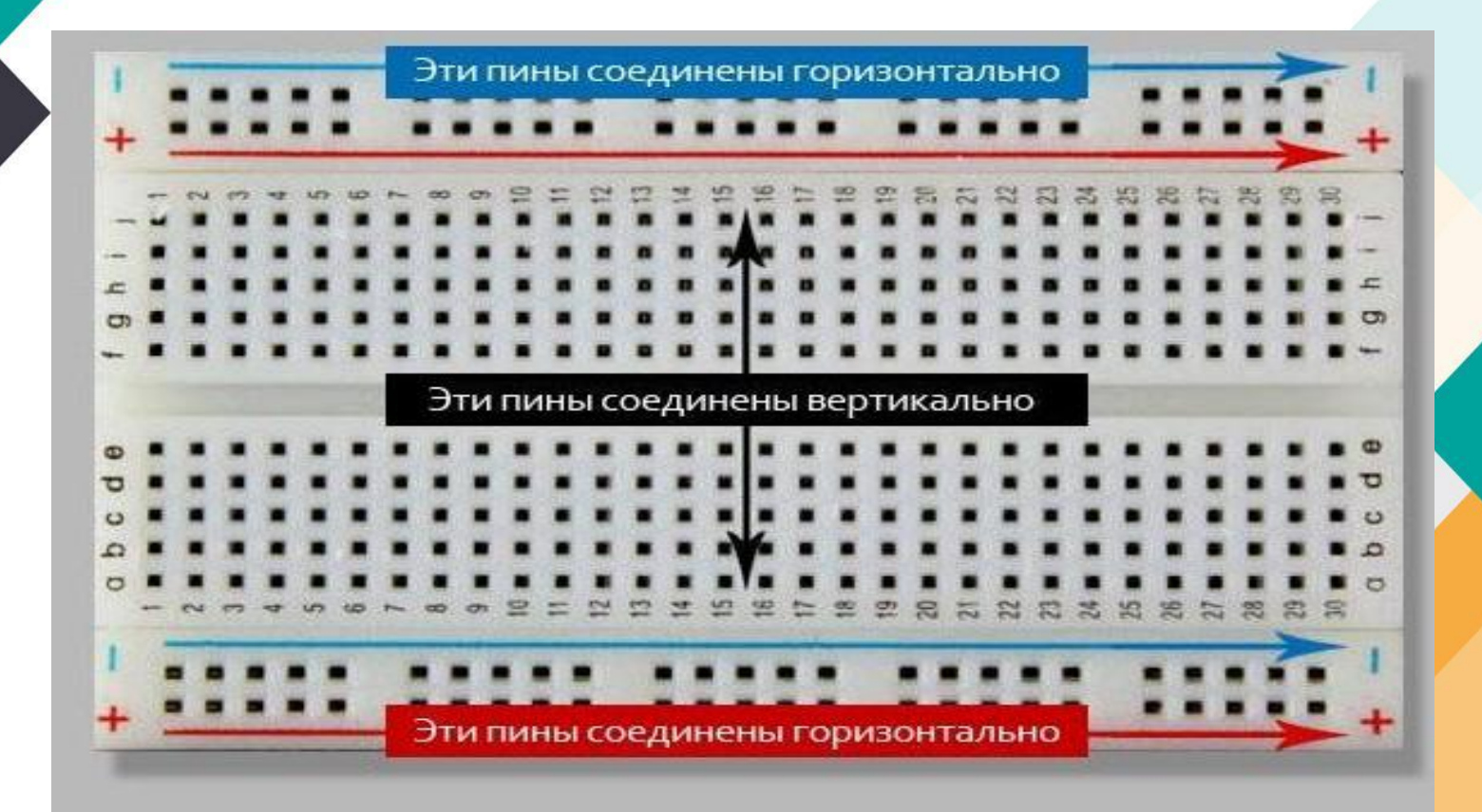

## Где программировать?

 $\Box$ e

 $\mathbf{x}$ 

 $\bullet$ 

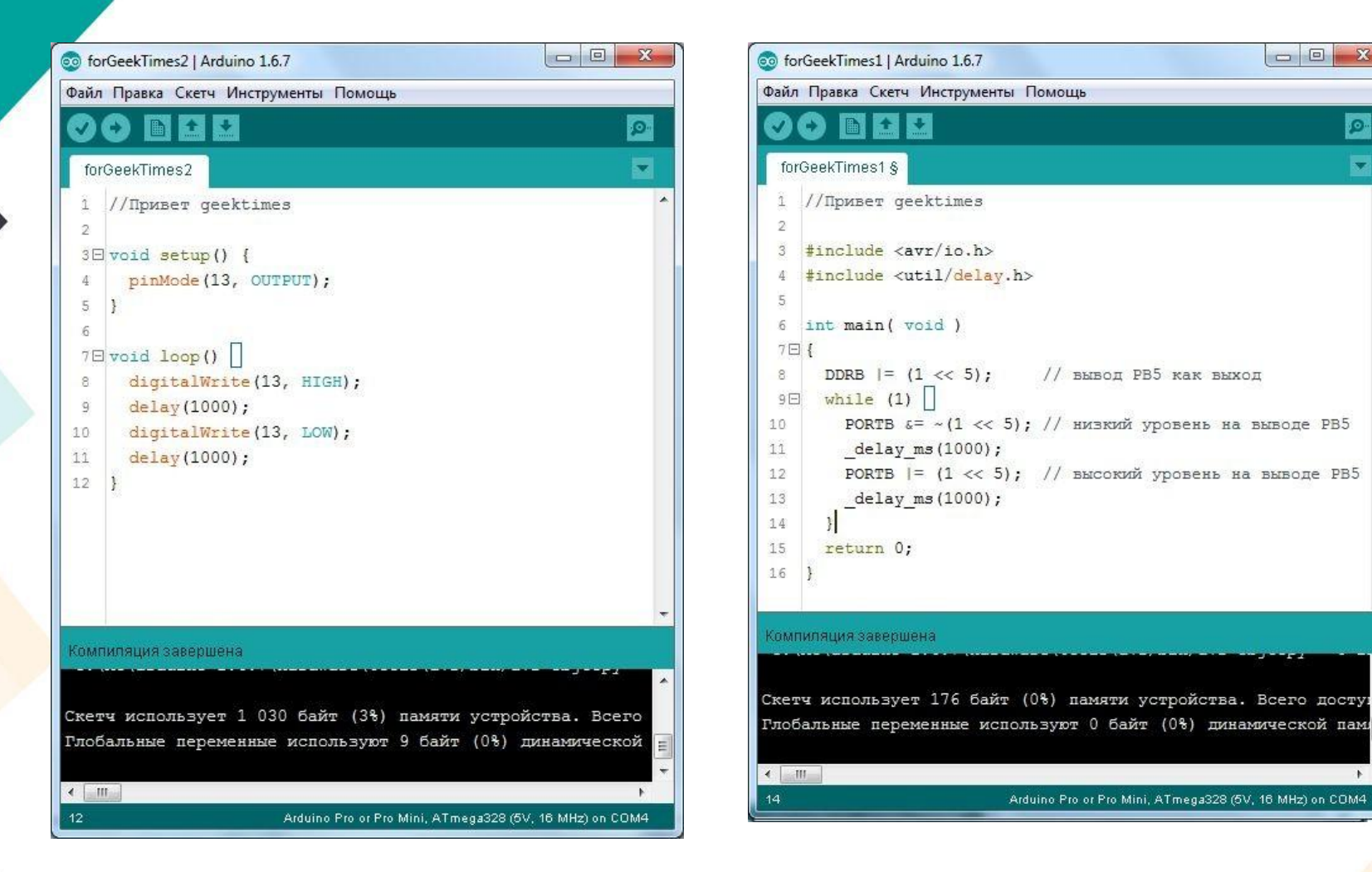

Скетчи (программы) в системе Ардуино. Язык программирования С/С++

## Магия работы электронных устройств

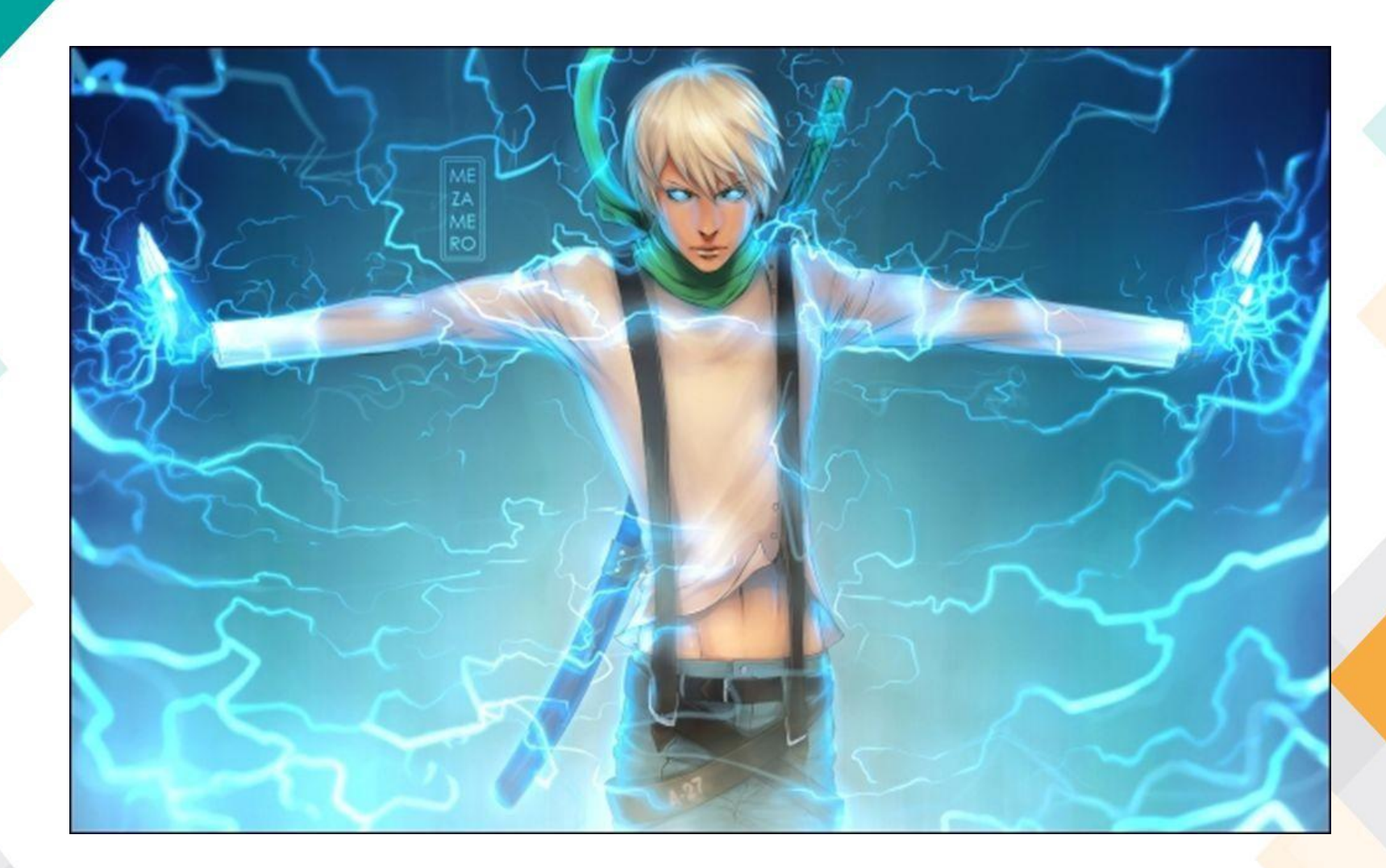

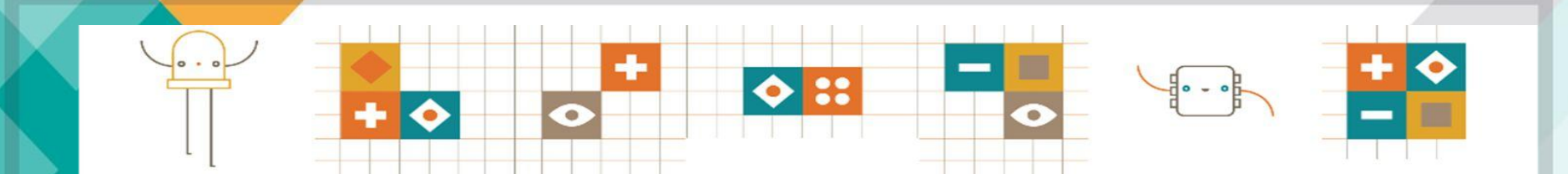

## Техника безопасности

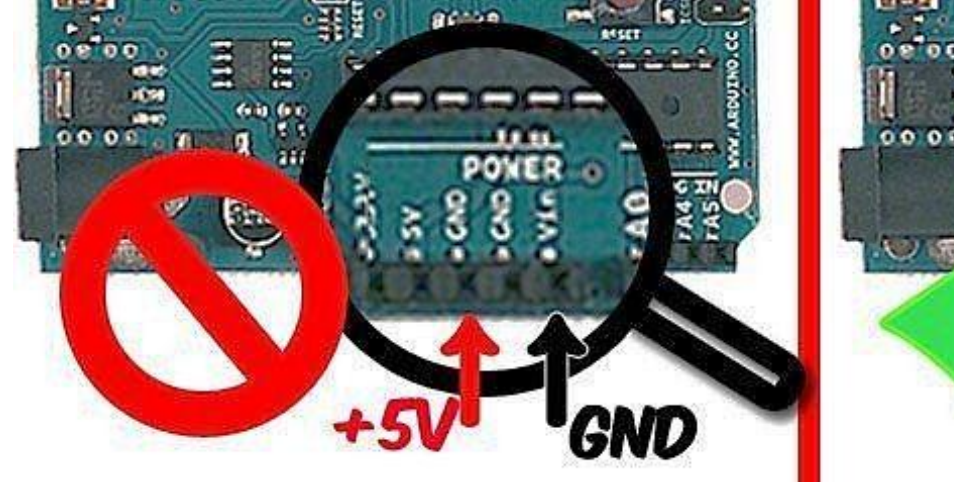

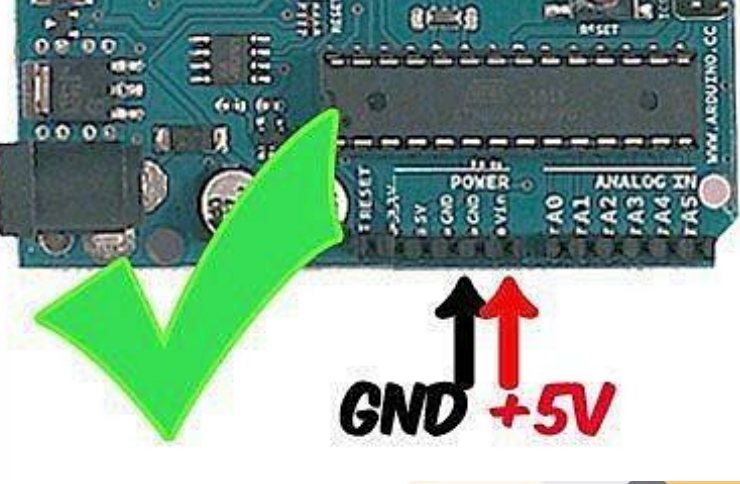

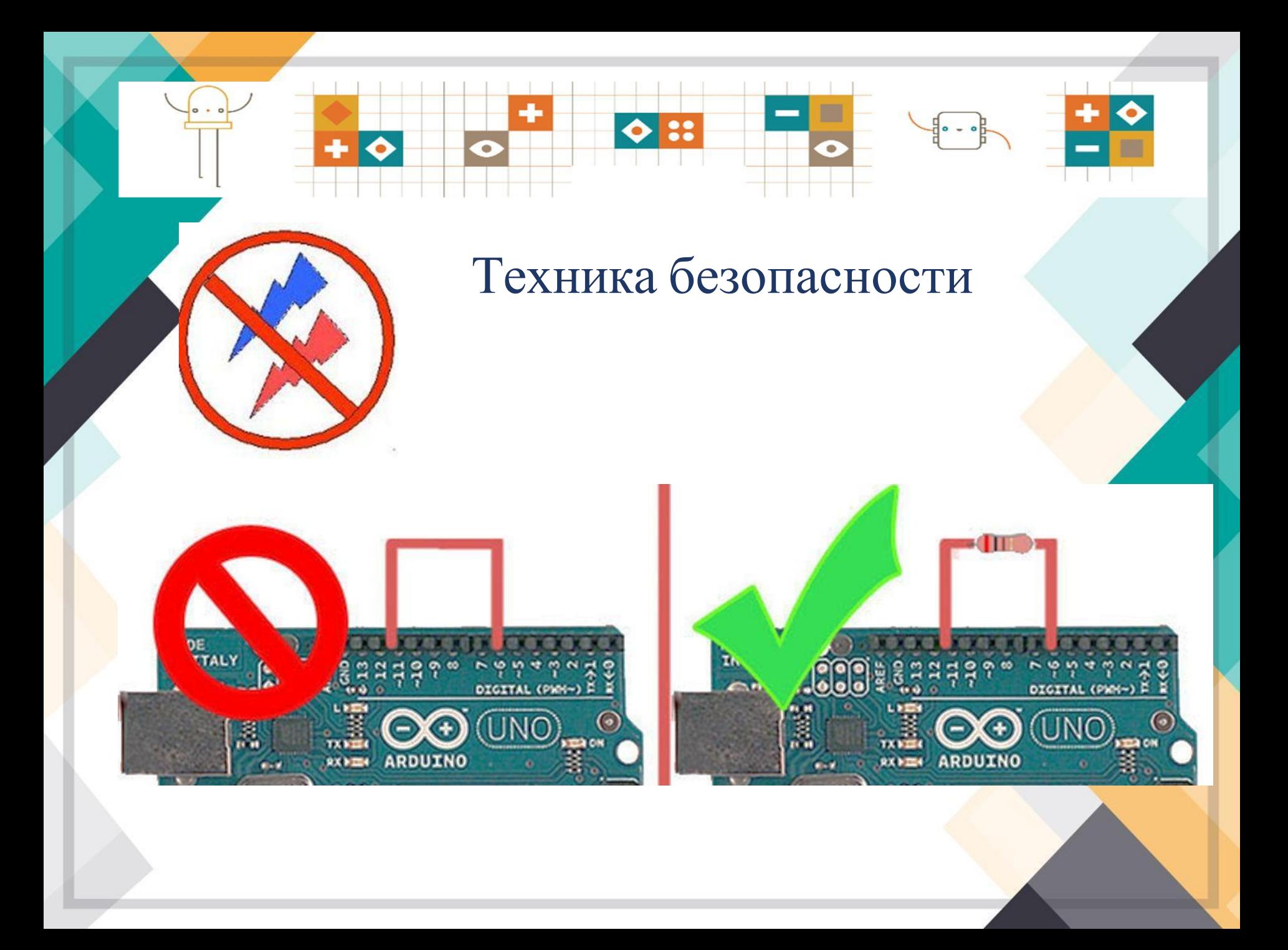

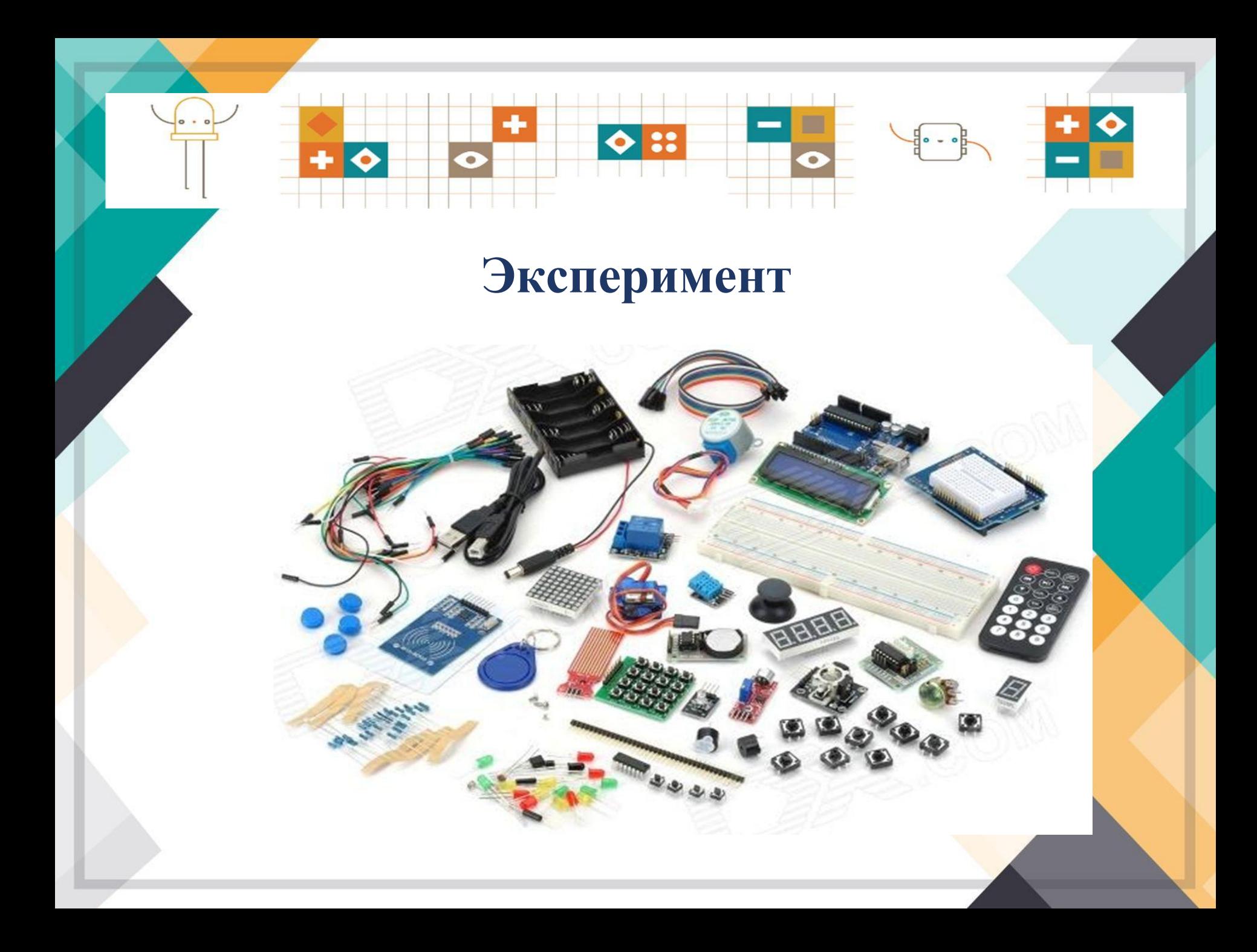

## **Мигающий светодиод на Arduino**

#### **Необходимые компоненты:**

контроллер Arduino UNO, макетная плата, светодиод, резистор, провода.

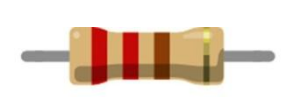

**Резистор** - искусственное «препятствие» для тока, ограничивающее силу тока.

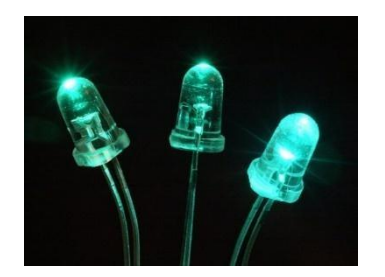

**Светодиод** —полупроводниковый прибор, трансформирующий электроток в видимое свечение.

### Макетная плата,

#### на которой коммутируются элементы схемы

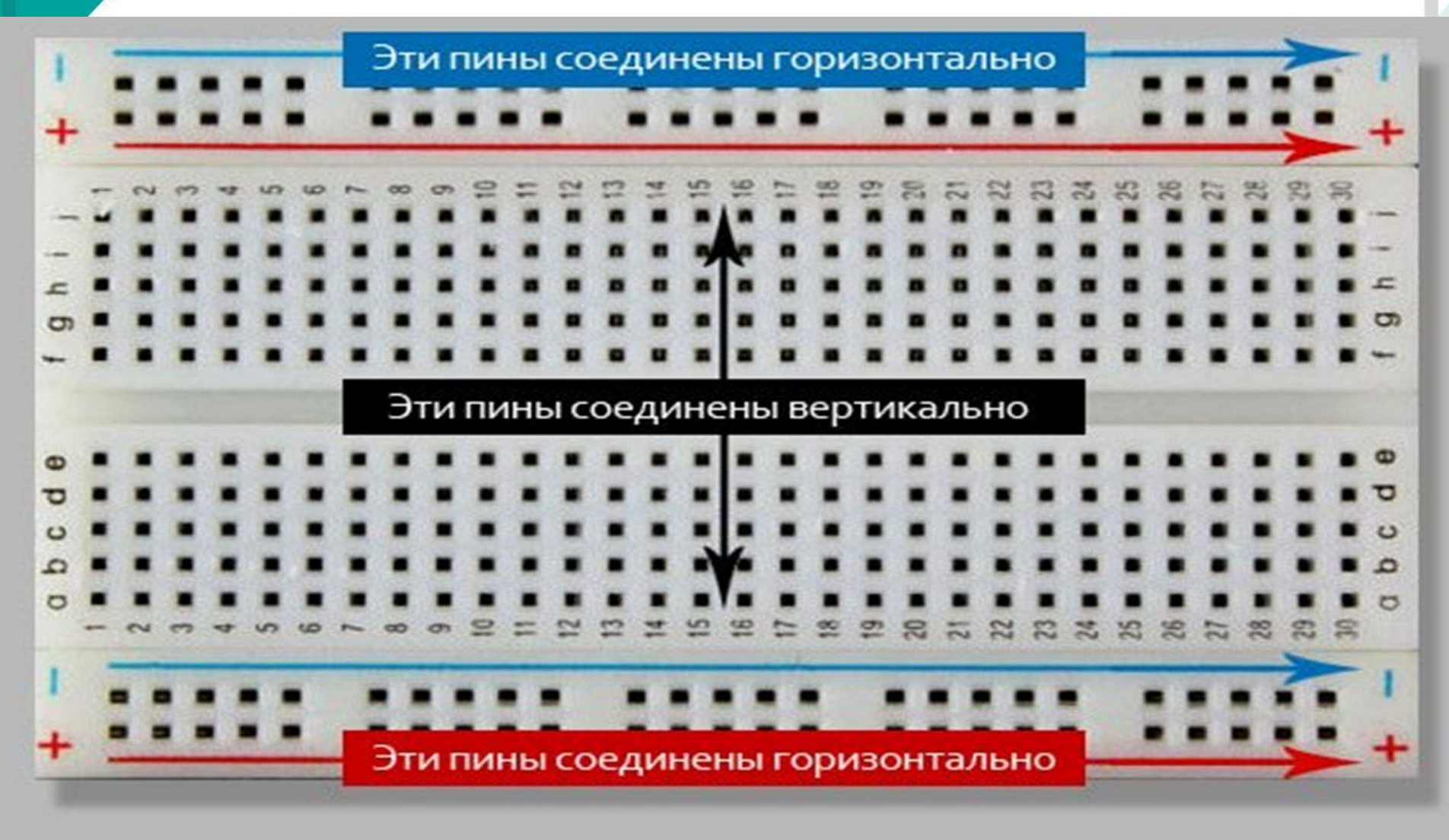

# Микроконтролллер Arduino UNO

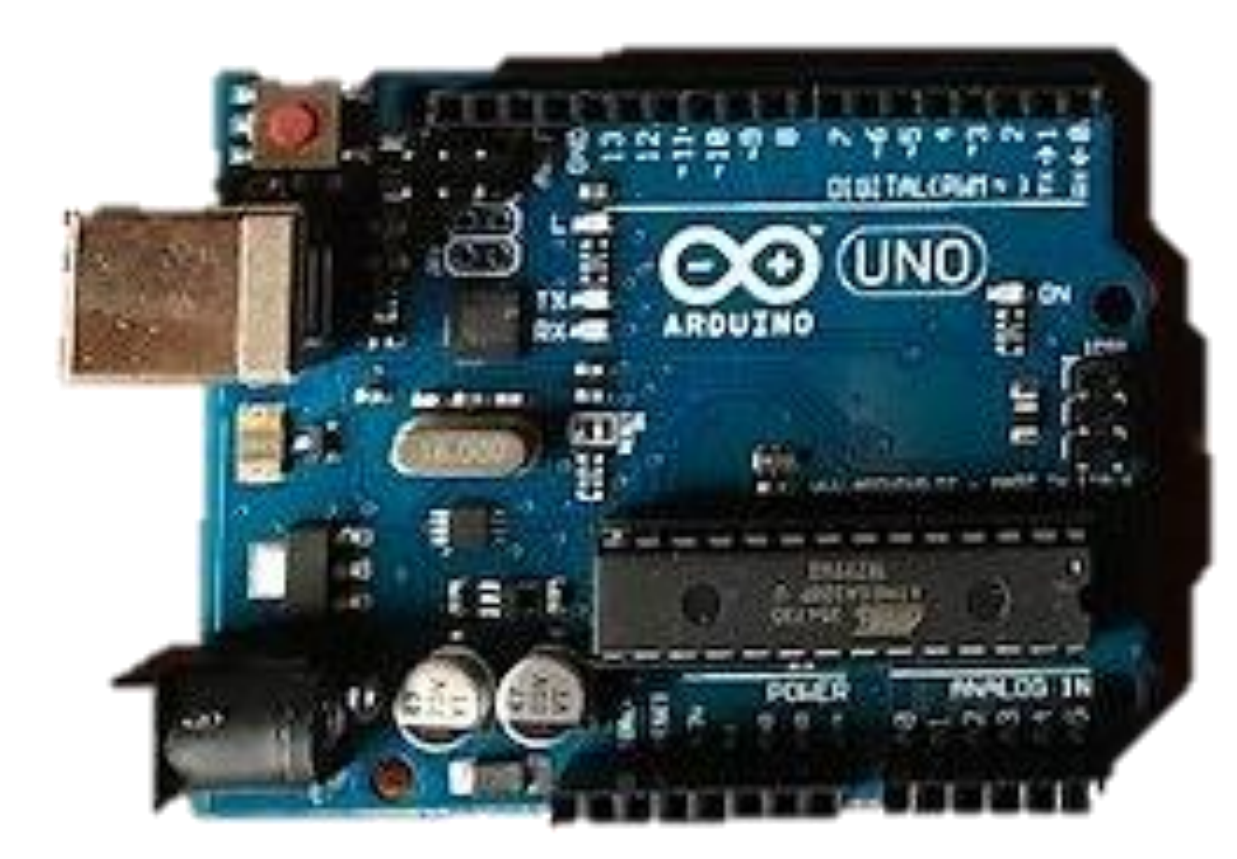

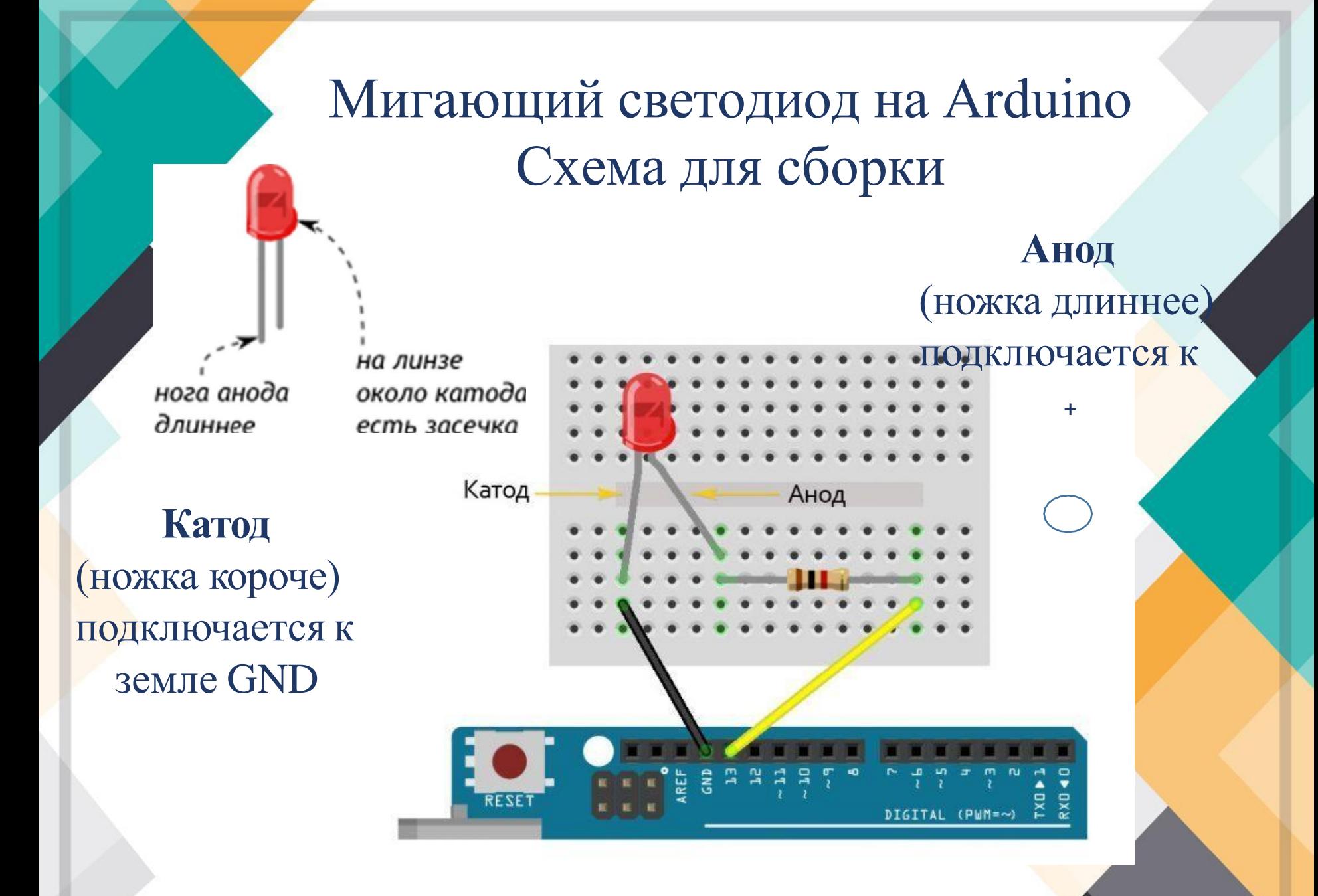

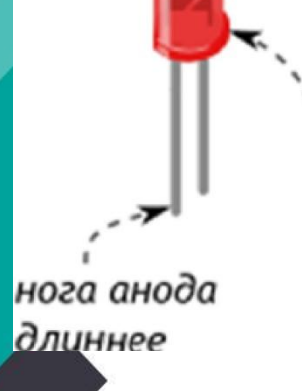

на линзе около катода есть засечка

# Мигающий светодиод на Arduino Объяснение схемы сборки

Светодиоды поляризованы. Поэтому имеет значение как их подсоединять в схеме. Положительный вывод светодиода (длинный) – анод, отрицательный (короткий) – анод. Светодиод позволяет току течь только в одном направлении: от анода к катоду, от положительного к отрицательному. Поэтому анод светодиода должен быть подключен к цифровому сигналу 5 В (в нашем опыте, это будет пин с номером 13), а катод должен быть подключен к земле (GND на микроконтроллере). Подключаем последовательно светодиод к резистору для ограничения тока.

#### Сборка схемы. Комплектующие

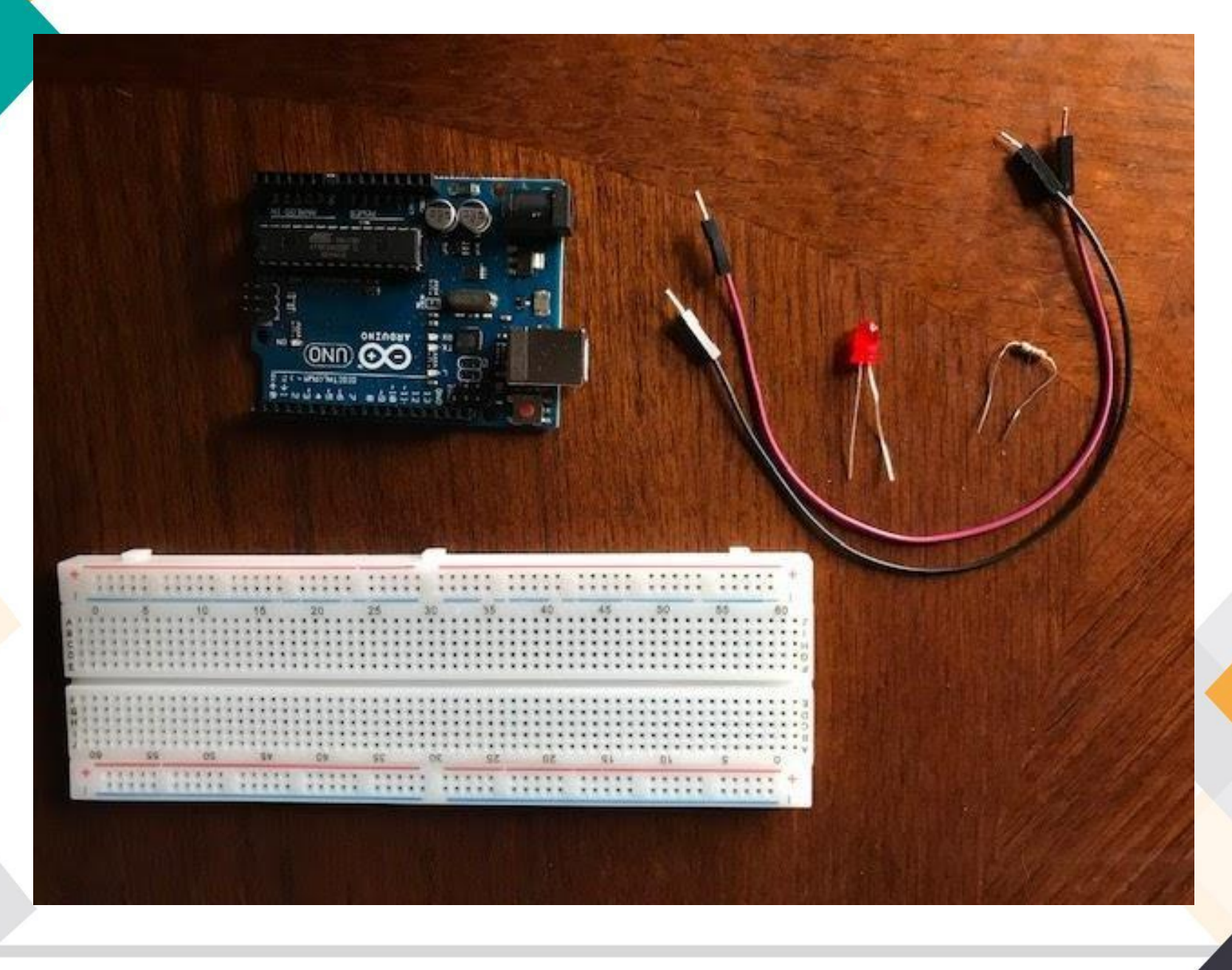

#### Подключение Земли (черный провод) Разъем – GND подключен к пину макетной платы

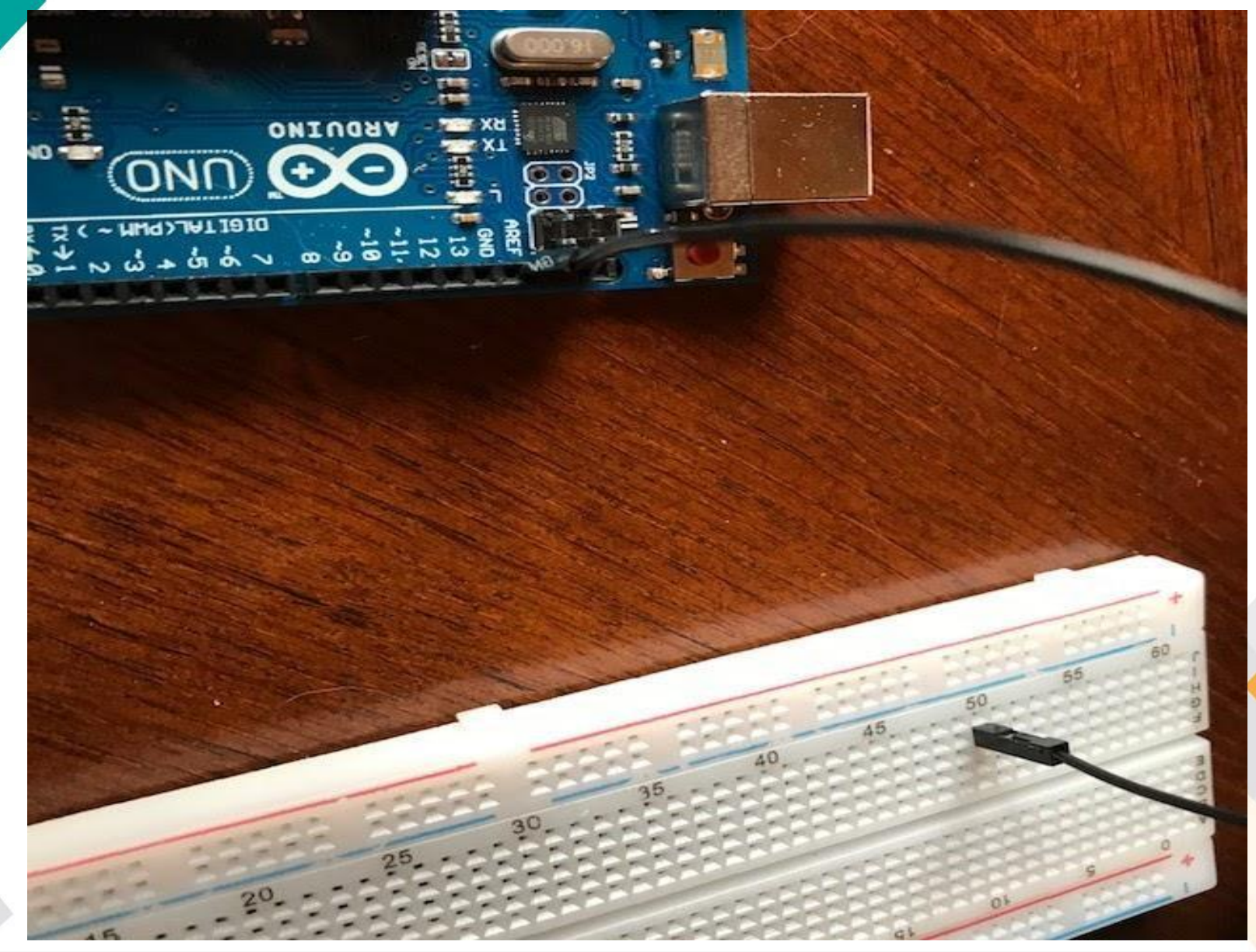

#### Подключение светодиода

Короткая ножка светодиода подключается на один и тот же вертикальный ряд что и Pin макетной платы, в котором находится провод от земли. Фактически, короткая ножка соединена с землей, т.е. заземление .

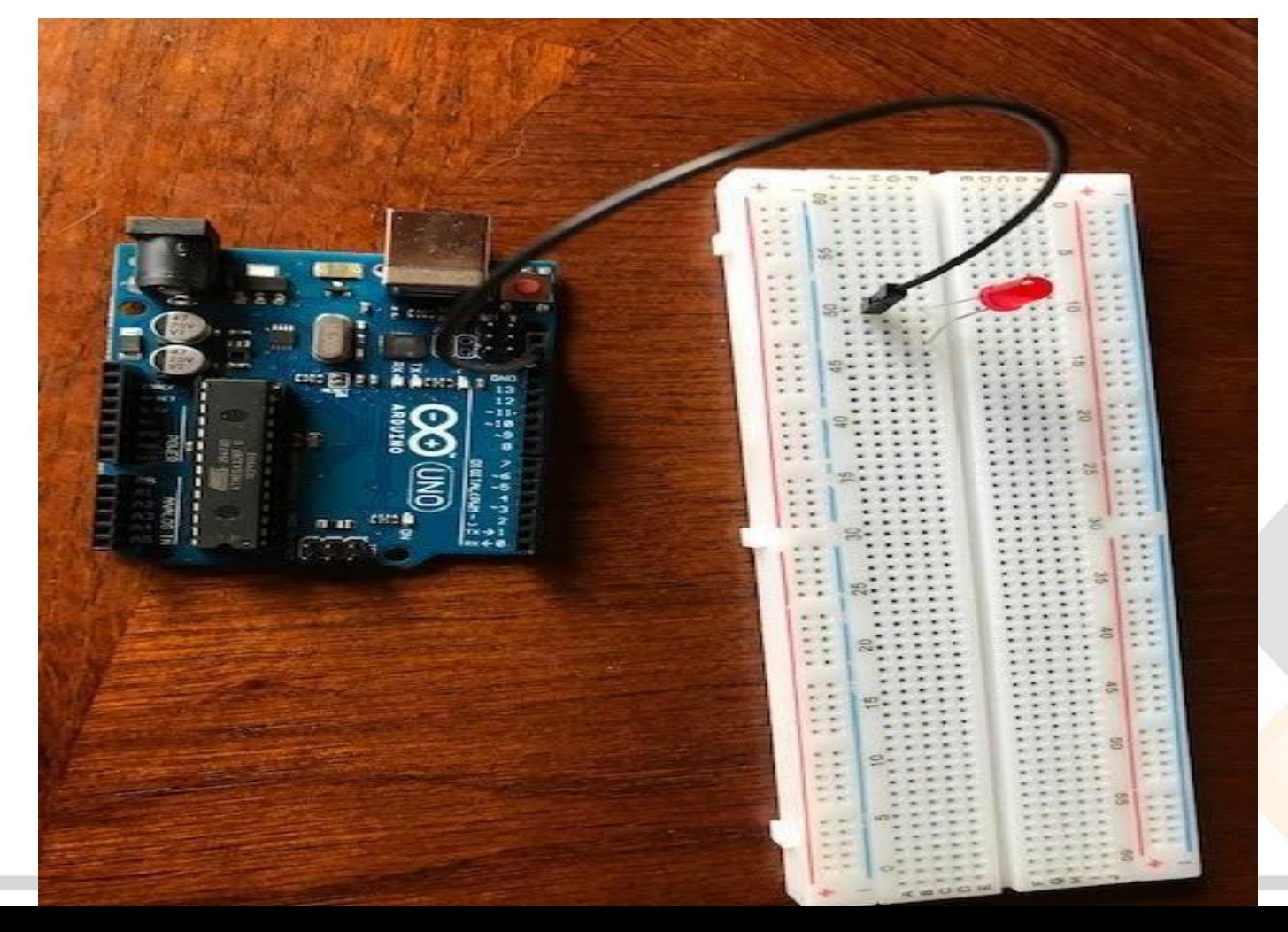

#### Подключение светодиода последовательно с резистором емкостью 220 Ом для ограничения тока

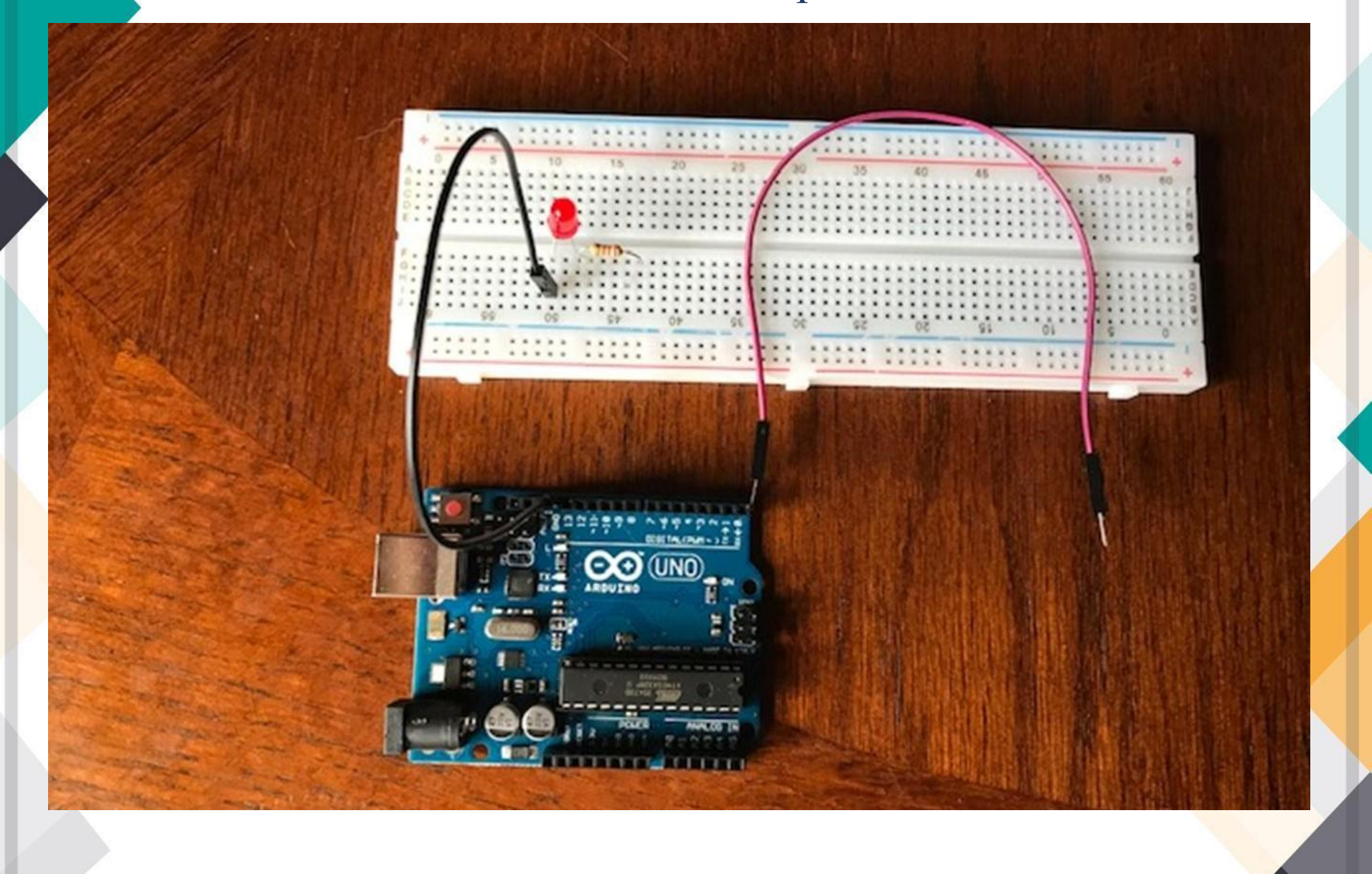

Конечный этап сборки Подключение провода к Pin 13, на который при подключении с компьютером будет подан цифровой сигнал 5 В.

#### Подключение схемы к компьютеру. Запуск скетча (программы)

```
rac{1}{2}Arduino 1.8.10
\circledcircФайл Правка Скетч Инструменты Помощь
             S
 const int LED=13
 ; // вывод для подключения светодиода 13 (D13)
void setup()
 // Конфигурируем вывод подключения светодиода как выход (OUTPUT)
pinMode(LED, OUTPUT);
 void loop()
 Ţ
// включаем светодиод, подавая на вывод 1 (НІСН)
digitalWrite(LED, HIGH);
// пауза 1 сек (1000 мс)
delay (1000);
// выключаем светодиод, подавая на вывод 0 (LOW)
digitalWrite(LED, LOW);
// пауза 1 сек (1000 мс)
delay (1000) ;
 \mathcal{L}
```
#### Загрузка завершена,

m.

Скетч использует 924 байт (2%) памяти устройства. Всего доступно 32256 байт.

Глобальные переменные используют 9 байт (0%) динамической памяти, оставляя 2039 байт для локальных переменных. Максимум: 2048 байт.

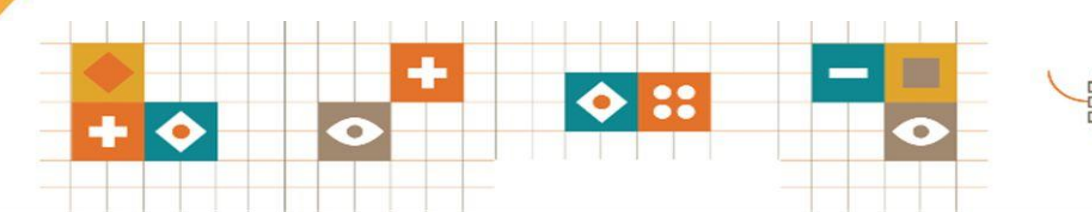

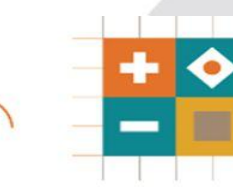

#### Скетч. Мигающий светодиод

/\*Зажигаем светодиод на одну секунду, затем выключаем его на одну секунду в цикле. \*/

**int led = 13;**

/\*объявление переменной целого типа, содержащей номер порта 13, к которому мы подключили провод \*/

**void setup() {**

/\* Инициализируем объявление используемого порта вход/выход в режиме выхода. \*/

#### **pinMode(led, OUTPUT);**

```
}
```
**void loop() { digitalWrite(led, HIGH);** // зажигаем светодиод **delay(1000);** // ждем секунду **digitalWrite(led, LOW);** // выключаем светодиод **delay(1000);** // ждем секунду

**}**

#### Мигающий светодиод

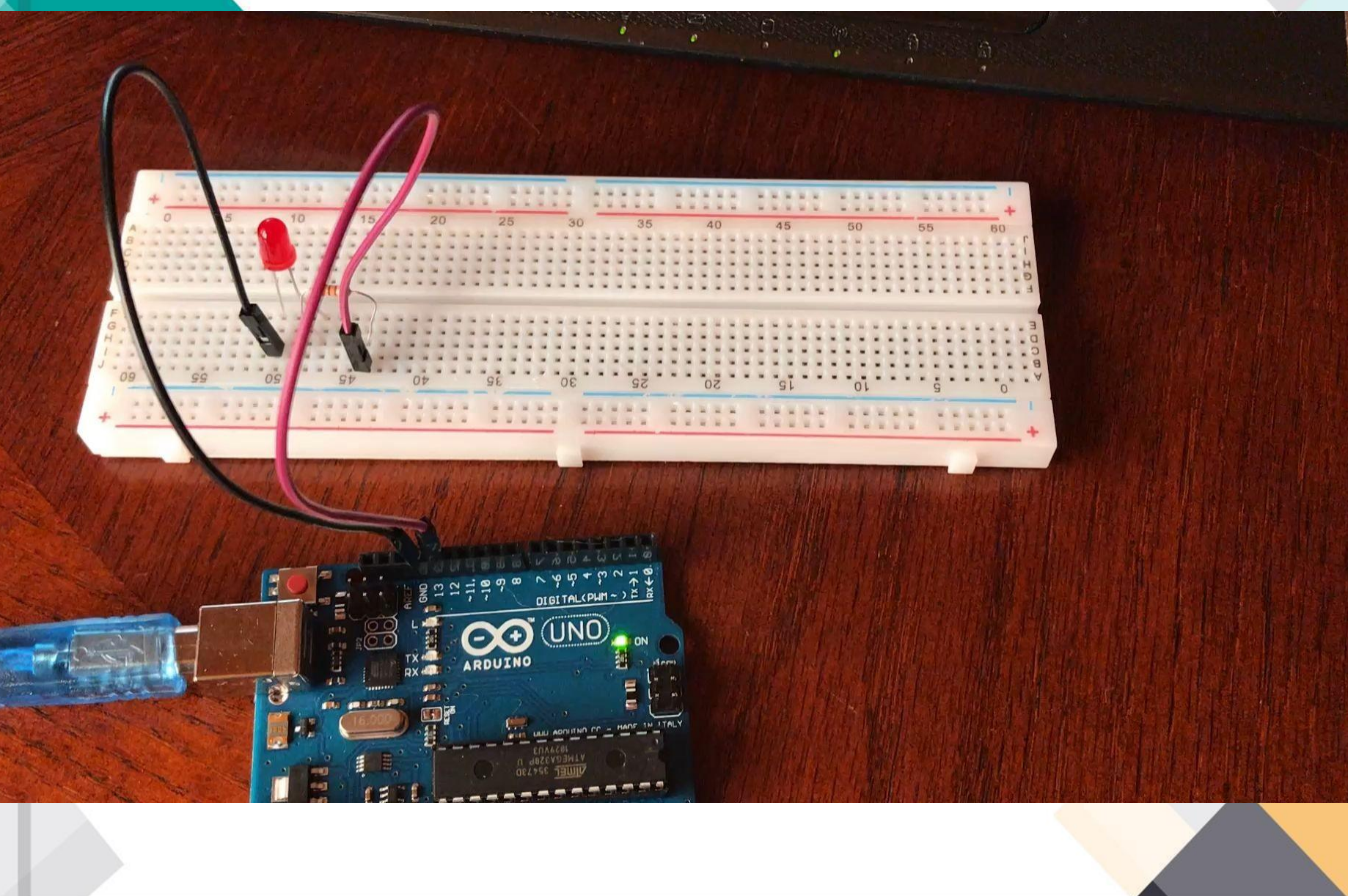

### Что нужно, чтобы начать?

**Главноежелание делать!**

#### **Домашнее задание**

Ответьте на вопросы:

- Где в нашей повседневной жизни используются светодиоды?
- 2. Нарисуйте схему для подключения второго светодиода к пину с номером 10.
- 3. Попробуйте изменить скетч для работы двух светодиодов. Листинг программы можно записать в любом текстовом редакторе.

Свои ответы присылайте на почтовый ящик: zariagukova@gmail.com

# Спасибо за сотрудничество!

÷

 $\bullet$ 

88

 $\circ$ 

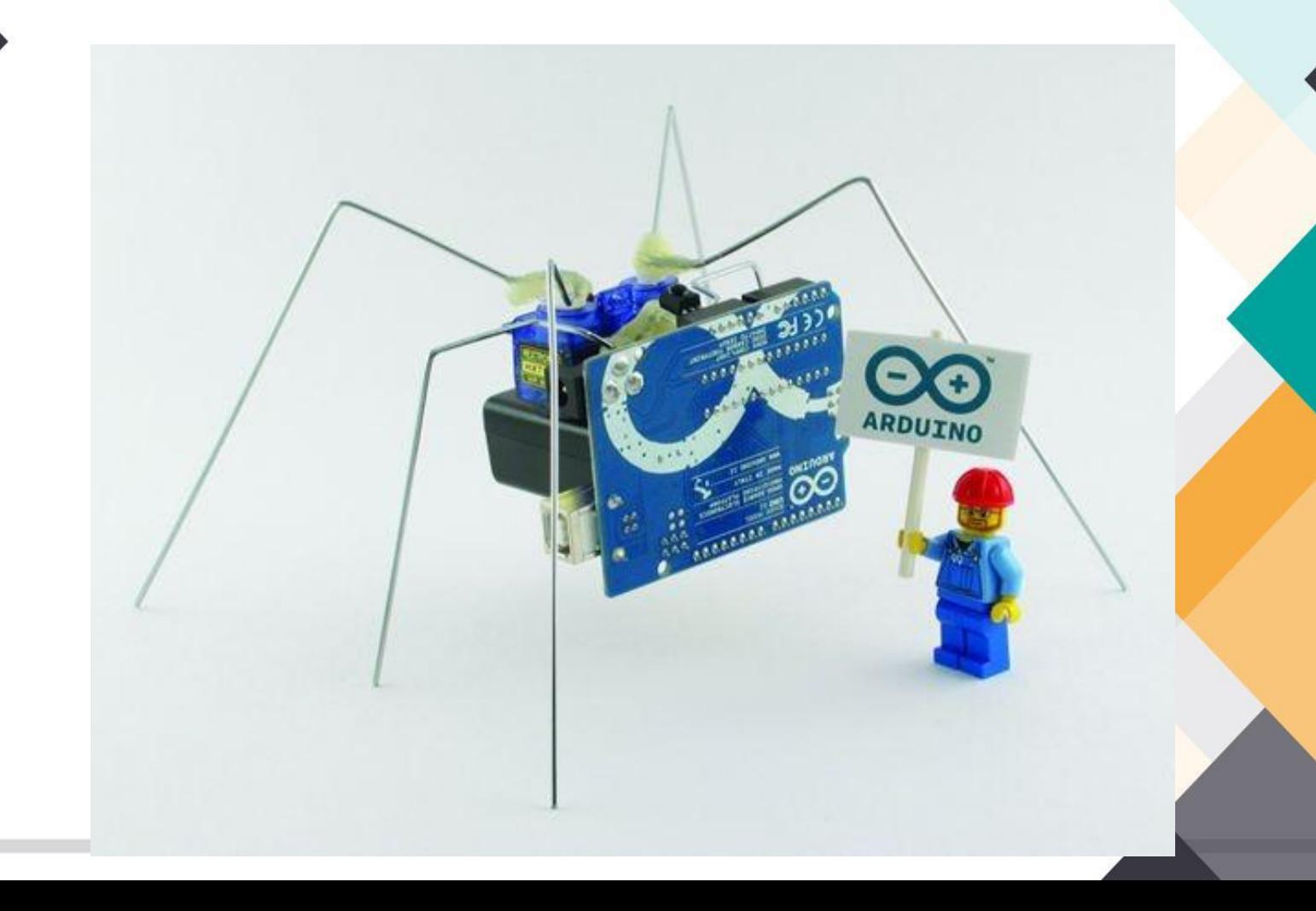